#### **PERANCANGAN SISTEM INFORMASI GEOGRAFIS PEMETAAN OBJEK WISATA DI KOTA LUBUKLINGGAU BERBASIS WEB**

**Joni Karman1, Meri Riasanti**<sup>2</sup>

Program Studi Sistem Informasi, STMIK Musi Rawas Lubuklinggau Jl. Jend Besar HM Soeharto Kel.Lubuk Kupang Kec.Lubuklinggau Selatan II Kota Lubuklinggau Sumatera Selatan Telp: (0733 ) 452258 E-Mail : [jk.linggo@gmail.com](mailto:jk.linggo@gmail.com)

#### **ABSTRAK**

Kemajuan teknologi di bidang komputer yang begitu pesat telah mendorong semakin berkembangnya sebuah informasi. Salah satunya informasi geografis dunia pariwisata. Perkembangan informasi pariwisata di Kota Lubuklinggau dari tahun ketahun semakin meningkat, tapi dalam mempromosikan dan memajukan pariwisata Dinas Pariwisata masih menggunakan cara manual yaitu wisatawan yang datang ketempat-tempat objek wisata atau ke Dinas Pariwisata akan diberi booklet atau buku panduan. Informasi yang dibuat oleh Dinas Pariwisata setempat menjadi sangat terbatas karena masyarakat luas tidak bias mendapatkan informasi tentang kepariwisataan sehingga perlu dibuatkan media alternatif untuk menginformasikan pariwisata Kota Lubuklinggau agar bisa dinikmati masyarakat luas, peta lokasi objek wisata juga belum ada, selain itu penyimpanan data yang masih manual membuat pencarian data memerlukan waktu agak lama, maka perlu dirancang sistem informasi geografis yang menarik dalam bidang kepariwisataan di Kota Lubuklinggau yang mampu memberikan informasi bagi masyarakat luas, mampu menampilkan peta, dan mampu menyimpan data. Penelitian ini menghasilkan sebuah Sistem informasi Geografis Objek Wisata dikota lubuklinggau berbasis web yang didalamnya terdapat lokasi wisata, rute menuju wisata.

**Kata Kunci** : Objek Wisata , Sistem Informasi Geografis, Web

#### *ABSTRACT*

Technological advances in the field of computers that so rapidly has encouraged the development of an information. One of them is geographical information of tourism world. The development of tourism information in Lubuklinggau city from year to year increase, but in promoting and promoting tourism Department of Tourism still use manual way that tourists who come to place of tourism object or to Tourism Office will be given booklet or guidebook. Information made by the local Tourism Department to be very limited because the general public can not get information about tourism so it needs to be made alternative media to inform the city of Lubuklinggau tourism in order to be enjoyed by the wider community, the map of the location of the object also does not exist, other than that the data storage is still manual make the search data takes a long time, it is necessary to design an interesting geographic information system in the field of tourism in Lubuklinggau City that is able to provide information for the public, able to display the map, and capable of storing data. This research produces a Geographic Information System of Tourism object in the web-based lubuklinggau districts in which there are tourist locations, the route to the tour.

*Keywords: Tourist Attraction, Geographic Information System, Web*

# **I. PENDAHULUAN**

### **1.1 Latar Belakang**

Perkembangan teknologi informasi dan komunikasi sudah dirasakan oleh hampir seluruh negara di dunia dari tahun ke tahun, perkembangan teknologi informasi dan komunikasi terus meningkat dengan sangat pesat. Disadari atau tidak, perkembangan teknologi informasi dan komunikasi ini telah membawa perubahan gaya hidup bagi setiap warga dunia yang mengalaminya. Perubahan hidup disini terjadi karena perkembangan teknologi informasi dan komunikasi yang terjadi ternyata memiliki dampak yang sangat signifikan bagi kehidupan manusia.

Pariwisata di Kota Lubuklinggau cukup potensial untuk dikembangkan. Daerah ini memiliki objek wisata yang beraneka ragam, baik wisata alam, sejarah maupun budaya. Kota Lubuklinggau memiliki objek wisata berupa wisata alam dengan objek wisata yang beragam akan tetapi dalam penyampaian informasinya masih belum maksimal, seperti pemberian brosur dan pamflet hanya dilakukan jika ada wisatawan yang ingin datang berkunjung ke suatu objek wisata yang dikunjunginya. Pengenalan akan objek wisata di Kota Lubuklinggau diharapkan dapat meningkatkan jumlah wisatawan untuk datang ke kota ini.

Informasi yang dibuat oleh Dinas Kebudayaan dan Pariwisata Kota Lubuklinggau tersebut menjadi sangat terbatas. Hal ini membuat masyarakat luas yang ingin melakukan wisata di Kota Lubuklinggau tidak bisa mendapatkan informasi tentang kepariwisataan secara detail tanpa datang ke kantor Dinas Kebudayaan dan Pariwisata secara langsung. Selain itu informasi yang diberikan lewat media booklet atau brosur kurang menarik dan informatif dengan hanya dituliskannya nama serta keterangan sejarah dari obyek wisata yang dapat dikunjungi.

Pemerintah Kota Lubuklinggau yang memiliki program Visit Lubuklinggau 2015 mempromosikan obyek wisata melalui website e-government yakni yang beralamat www.lubuklinggau.go.id sedangkan Dinas Kebudayaan dan Pariwisata Kota Lubuklinggau belum memiliki website sendiri. Saat ini Peta wisata juga belum dimiliki Dinas Kebudayaan dan Pariwisata Kota Lubuklinggau yang mana membuat para wisatawan tidak mengetahui secara detail lokasi wisata yang ingin dikunjunginya. Maka dari itu, dalam penelitian ini akan dibangun media informasi untuk mengetahui lokasi sekaligus informasi tentang daerah obyek wisata yang akan dikunjungi sebagai media alternatif untuk menginformasikan pariwisata di Kota Lubuklinggau agar bisa dinikmati masyarakat luas yaitu dengan melalui fasilitas internet.

Melihat kondisi tersebut, maka peneliti tertarik untuk membuat sistem yang dapat memberikan informasi tentang letak objek wisata yang ada di Kota Lubuklinggau. Untuk merealisasikan hal tersebut peneliti melakukan penelitian dengan permasalahan tersebut pada penelitian yang berjudul "Sistem Informasi Geografis Pemetaan Letak Objek Wisata Kota Lubuklinggau berbasis Web".

# **1.2 Perumusan Masalah**

Berdasarkan latar belakang penelitian diatas maka dapat dirumuskan masalah yaitu :

- 1. Bagaimana membuat sistem informasi geografis pemetaan objek wisata di Kota Lubuklinggau berbasis *web*?
- 2. Bagaimana implementasikan sistem informasi geografis pemetaan letak objek wisata di Kota Lubuklinggau menggunakan bahasa pemograman *PHP*, *MySQL* dan *Google MAP API* sehingga menghasilkan informasi pemetaan letak objek wisata khususnya di Kota Lubuklinggau?.

### **1.3 Batasan Masalah**

Adapun batasan masalah dari penelitian ini yakni membatasi masalah hanya pada Pengelolaan Sistem Informasi Geografis Pemetaan Letak Objek Wisata di Kota Lubuklinggau menggunakan bahasa pemrograman *PHP, MySql* sebagai database dan *Google MAP API.*

# **1.4 Tujuan Penelitian**

Adapun tujuan dari penelitian ini yaitu menghasilkan *website* Sistem Informasi Geografis, yang memiliki data dan informasi obyek wisata di kota Lubuklinggau yang nantinya dapat disajikan dalam bentuk yang lebih menarik dari media sebelumnya yakni lokasi objek wisata, rute menuju objek wisata dalam bentuk peta berbasis web.

# **II. Landasan Teori**

# **2.1 Sistem**

Sistem adalah suatu kumpulan atau himpunan dari unsur atau variable-variabel yang saling terorganisasi, saling berinteraksi, dan saling bergantung sama lain. (Al Fatta, 2007:3). Sistem adalah suatu entity yang terdiri dari dua buah atau lebih komponen yang saling berinteraksi untuk mencapai tujuan. (Mukhtar, 2002:2).

# **2.2 Informasi**

Informasi adalah arti dari hubungan dan penafsiran data yang mengijinkan seseorang untuk membuat keputusan. (Tsichritis dan Lochovsky, 1970). Informasi dikatakan berharga jika informasi itu mempengaruhi proses pengambilan keputusan lebih baik. Sasaran utama dari sistem informasi adalah menyediakan informasi yang akurat dan penting. Informasi juga dapat berati beberapa kesatuan yang tak terukur yang dapat mengurangi ketidak pastian tentang suatu peristiwa atau langkah (Lucas, 1992). (Riyanto, dkk. 2009:23).

Sedangkan menurut Synanski dan Pulschen (1995) informasi adalah pemrosesan data yang tampak dalam konteks untuk menyampaikan arti kepada orang lain. (Riyanto, dkk. 2009:21).

# **2.3 Sistem Informasi**

Menurut Sutabri (2003:42) Sistem Informasi adalah suatu sistem di dalam suatu organisasi yang mempertemukan kebutuhan pengolahan transaksi harian yang mendukung fungsi operasi organisasi harian yang bersifat manajerial dengan kegiatan strategis dari suatu organisasi untuk dapat menyediakan kepada pihak luar tertentu dengan laporan-laporan yang diperlukan.

# **2.4 Sistem Informasi Geografis**

Menurut Riyanto (2009:35) Sistem Informasi Geografis adalah sistem informasi khusus yang mengelola data yang memiliki informasi spasial (bereferensi keruangan). Atau dalam arti yang lebih sempit, adalah sistem komputer yang memiliki kemampuan untuk membangun, menyimpan, mengelola dan menampilkan informasi bereferensi geografis, misalnya data yang diidentifikasi menurut lokasinya, dalam sebuah database.

# **2.5 Komponen Sistem Informasi Geografis**

Sistem Informasi Geografis terdiri dari beberapa komponen utama yang saling berinteraksi untuk merealisasikan suatu tujuan yang ingin dicapai. Komponen– komponen tersebut adalah sebagai berikut (Prahasta, Eddy. 2005:9) :

# 1. Perangkat Keras (*Hardware*)

Perangkat keras yang sering digunakan untuk SIG adalah komputer PC (*Personal Computer*). Perangkat keras tambahan berupa perangkat untuk pemasukan data (*input*) seperti *scanner*, *digitizer*,

2. Perangkat Lunak (*Software*)

Perangkat lunak merupakan komponen untuk pengolahan basis data(*database*), pemrosesan dan analisa hasil keluaran (*output*). Saat ini sudah banyak perangkat lunak (*software*) yang dibuat untuk digunakan dalam proses pengolahan data (spasial dan non-spasial) pada SIG, antara lain: *Arc View, Map Info, Arc GIS, SVG, Mysql*, dan lainlain.

3. Intelegensi Manusia (*Brainware*)

*Brainware* merupakan kemampuan manusia dalam membangun, mengelola, dan memanfaatkan SIG secara efektif. Selain itu diperlukan pula kemampuan untuk memadukan pengelolaan dengan pemanfaatan SIG, agar SIG dapat digunakan secara efektif dan efisien. Adanya koordinasi dalam pengelolaan SIG sangat diperlukan agar informasi yang diperoleh cepat, tepat, dan akurat.

4. Data

SIG dapat mengumpulkan dan menyimpan data dan informasi yang diperlukan baik secara langsung maupun tidak langsung yaitu dengan cara meng-importnya dari perangkat lunak SIG, maupun secara langsung dengan cara mendigitasi data spasialnya dari peta dan memasukkan data atributnya dari tabel–tabel melalui *keyboard*. SIG merupakan perangkat analisis keruangan dengan kelebihan dapat mengelola data spasial dan data *non*spasial sekaligus.

Data atribut atau data non-spasial adalah gambaran data yang terdiri atas informasi yang relevan terhadap suatu lokasi, seperti kedalaman, ketinggian, lokasi penjualan dan lain – lain.

Data spasial adalah data yang mempunyai referensi lokasi terhadap referensi tertentu. Jenis data spasial antara lain peta, foto udara, *citra satelit* atau data lain yang mempunyai referensi. Data spasial ini terbagi menjadi dua jenis data, yaitu data *raster* dan data *vektor*

# **2.6** *Google Maps API*

Menurut Sirenden (2012:47) *Google Map API* merupakan aplikasi antarmuka yang dapat diakses lewat javascript agar *Google maps* dapat ditampilkan pada halaman web yang sedang kita bangun. *Google Maps* adalah layanan gratis yang diberikan oleh Google dan sangat popular. *Google Maps* adalah suatu peta dunia yang dapat kita gunakan untuk melihat suatu daerah. Dengan kata lain, *Google Maps*  merupakan suatu peta yang dapat dilihat dengan menggunakan suatu *browser*. Kita dapat menambahkan fitur *Google Maps* dalam web yang telah kita buat atau pada blog kita yang berbayar maupun gratis sekalipun dengan *Google Maps API*. *Google Maps API* adalah suatu *library* yang berbentuk *JavaScript.*

# **2.7 Objek Wisata**

Obyek wisata adalah segala sesuatu yang menjadi daya tarik bagi orang untuk mengunjungi suatu daerah tertentu.(A.Yoeti, 2007:28).

Dalam Dunia kepariwisataan, segala sesuatu yang menarik dan bernilai untuk dikunjungi dan dilihat, lazim pula dinamakan obyek wisata. (Pendit, 2005:30).

#### **2.8 PHP**

Menurut Peranginangin (2006:02), *PHP* singkatan dari *Hypertext Preprocessor* yang digunakan sebagai bahasa *script server-side* dalam pengembang *web* yang disisipkan pada dokumen *HTML*. Kelahiran *PHP* bermula saat Rasmus Lerdorf seorang programmer *Unix* dan *Perl*, saat sedang mencari kerja tepatnya bulan Agustus – September 1994, ia menaruh resumennya di *web* dan membuat skrip makro *Perl CGI* untuk mengetahui siapa saja yang melihat resumennya (menghitung jumlah pengunjung di dalam webnya). *PHP* dikenal sebagai bahasa *scripting* yang menyatu dengan tag *HTML*, dieksekusi di server, dan digunakan untuk membuat halaman web yang dinamis.

# **2.9 MySQL**

Menurut Luthfi (2005:25), *MySQL* adalah salah satu perangkat lunak Sistem Manajemen *Database* atau *Database Management System (DBMS).* Sedangkan menurut abdul Kadir (2001:353), *MySQL* termasuk jenis *Relational Database Management (RDBMS)*. Itulah sebabnya istilah seperti tabel, baris, kolom digunakan pada *MySQL.*

Jadi dapat ditarik kesimpulan bahwa *MySQL* merupakan sebuah *database* yang berfungsi sebagai penyimpanan dan manajemen data. Dan *MySQL* ini bisa berjalan di banyak sistem operasi salah satunya yaitu sistem operasi *windows.*

# **2.10** *Website*

Menurut Yuhefizar (2009) *Website* adalah keseluruhan halaman-halaman *web*  yang terdapat dalam sebuah domain yang mengandung informasi. Sebuah *website* biasanya diibangun atas banyak halaman *web* yang saling berhubungan. Hubungan antara satu halaman *web* dengan halaman yang lain disebut dengan *hyperlink*, sedangkan teks yang dijadikan media penghubung disebut *hypertext.*

# **2.11 Metode Pengujian Sistem**

Tahap pengujian merupakan tahap yang diajukan untuk menghasilkan sistem informasi yang bebas kesalahan paling tidak secara tehnis. Sasaran pengujian adalah penemuan semaksimal mungkin kesalahan dengan usaha yang dapat dikelola pada waktu realistic.

Metode pengujian sistem yang digunakan peneliti adalah metode pengujian *black box*. Pengujian *black box*  merupakan pendekatan komplementer dari teknik *whitebox*, karena pengujian *black box*diharapkan mampu mengungkapkan kelas kesalahan yang lebih luas dibandingkan dengan teknik *white box.*

Pengujian *black box* berusaha menemukan kesalahan dalam kategori sebagai berikut :

- 1. Fungsi-fungsi yang tidak benar hilang
- 2. Kesalahan interface
- 3. Kesalahan dalam struktur data atau akses database eksternal.
- 4. Kesalahan kerja danInisialisasi kesalahan teriminasi.

Pengujian *Black Box* atau pengujian kotak hitam yaitu menguji perangkat lunak dari segi spesifikasi fungsional tanpa menguji desain dan kode program. Pengujian dimaksudkan untuk mengetahui apakah fungsi – fungsi masukan dan keluaran dari perangkat lunak sesuai dengan spesifikasi yang dibutuhkan (Rosa dan M.Shalahudin, 2013 :275).

# **2.12 Sejarah Dinas Kota Lubuklinggau**

Dinas Kebudayaan dan Pariwisata Kota Lubuklinggau sudah beberapa kali berganti nama, pada tahun 2003 keluar Perda No 21 tahun 2003 tentang pembentukan organisasi dan tata kerja yakni menetapkan sebagai Kantor Informasi Pariwisata, Seni dan Budaya Kota Lubuklinggau. Pada perkembangannya tahun 2005 keluar lagi Perda No 11 tahun 2005 yakni tentang perubahan organisasi dan tata kerja dan berubah nama menjadi Kantor Pariwisata, Seni dan Budaya Kota Lubuklinggau. Dan pada Tahun 2008 keluar lagi Perda No 2 tahun 2008 tentang struktur organisasi dan tata kerja menjadi Dinas Daerah yakni Dinas Kebudayaan dan Pariwisata Kota Lubuklinggau.

Data Yang diperoleh Dari Dinas Kebudayaan dan Pariwisata saat ini hanya 13 objek wisata .Adapun Letak objek wisata Kota Lubuklinggau dapat dilihat pada tabel dibawah ini dengan nama objek wisata dan lokasinya :

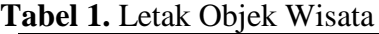

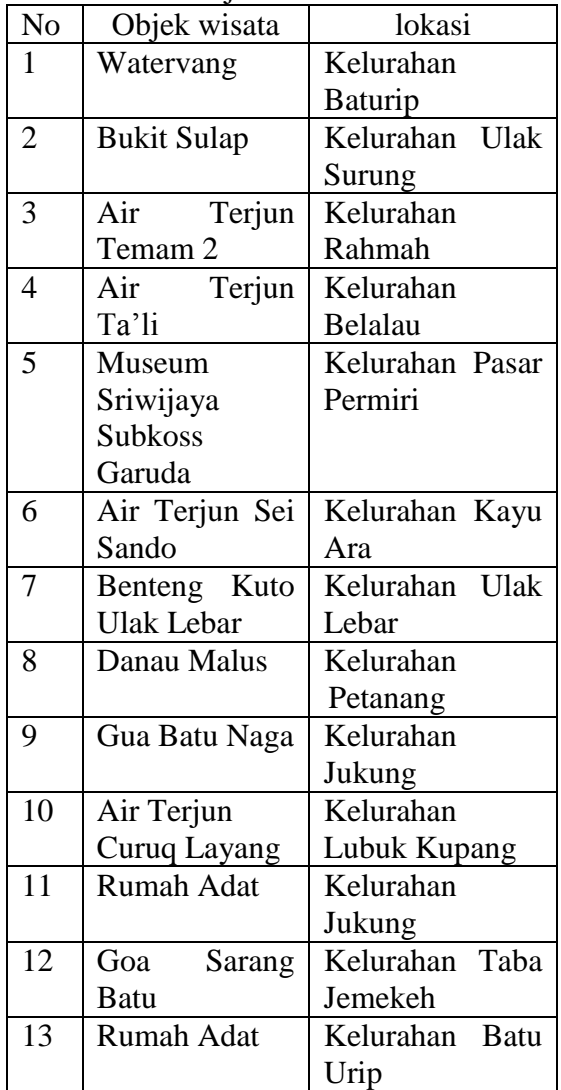

# **III. HASIL DAN PEMBAHASAN**

# **3.1 Perancangan Sistem**

### **a. Perancangan dengan menggunakan**  *Uml*

Untuk menggambarkan fungsionalitas Sistem Informasi Geografis Pemetaan Objek Wisata di Kota Lubuklinggau maka peneliti menggunakan *use case diagram* yang merupakan bagian dari *unified modeling language (UML).* Penggunaan UML sendiri dilakukan karena Sistem Informasi Geografis Pemetaan Objek Wisata di Kota Lubuklinggau ini akan dikembangkan berbasis *web*. Fungsionalitas dari Sistem Informasi Geografis Pemetaan Objek Wisata di Kota Lubuklinggau dapat dilihat pada *use case diagram* yang tampak pada gambar 1.

*b. Use Case Diagram*

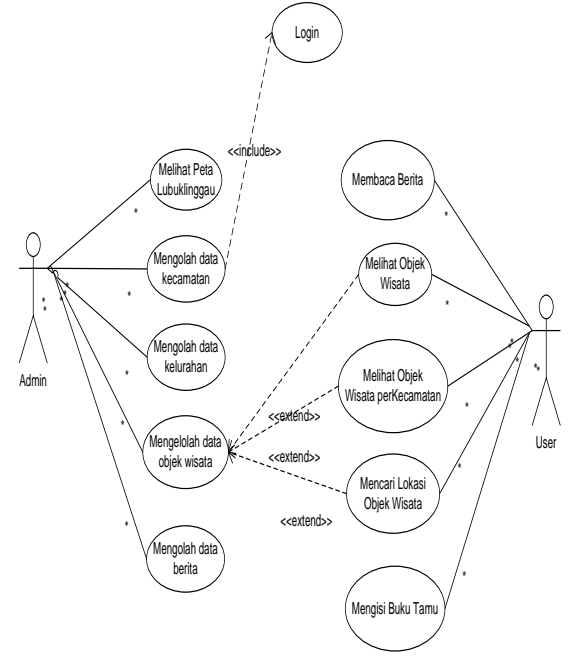

#### **Gambar 1** Use case Diagram SIG Objek Wisata

Diagram *usecase* merupakan pemodelan untuk kelakuan sistem informasi Geografis Pemetaan Objek Wisata Di Kota Lubuklinggau yang akan dibuat. *Usecase* mendeskripsikan sebuah interaksi antar satu atau lebih aktor dengan sistem informasi yang akan dibuat. Secara kasar *usecase* digunakan untuk mengetahui fungsi apa saja yang ada didalam sebuah sistem informasi dan siapa saja berhak menggunakan fungsi-fungsi ini.

#### **c. Perancangan Menggunakan** *Activity Diagram*

Untuk mengetahui aktifitas dari *administrator* atau pengguna dalam sistem informasi geografis Pemetaan Objek Wisata di Kota Lubuklinggau berbasis *web* ini maka dapat dilihat pada *activity diagram* yang terlihat pada gambar gambar 2 dan 3 berikut ini.

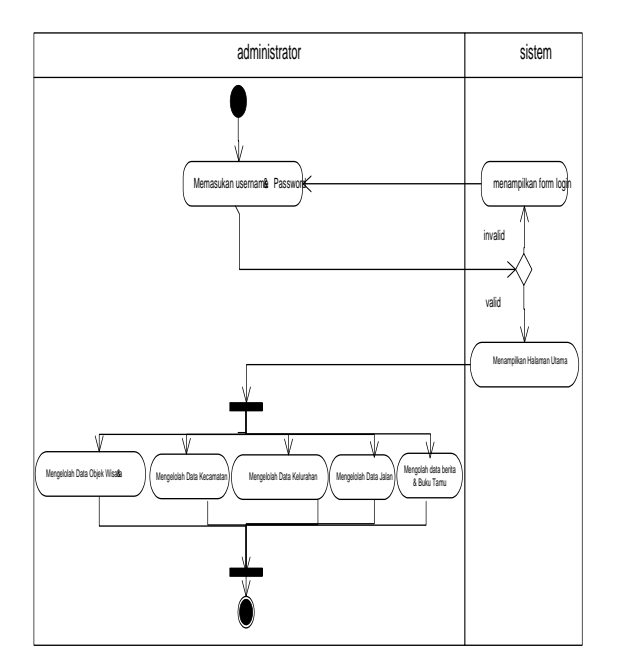

**Gambar 2** *Activity Diagram* SIG mengelola objek wisata

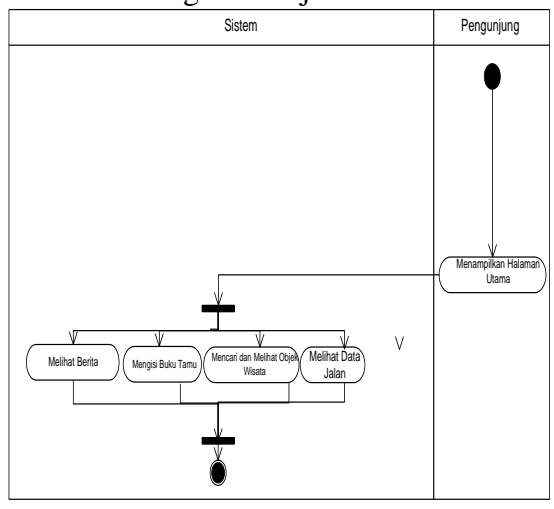

**Gambar 3** *Activity Diagram* SIG mencari objek wisata

#### **d. Perancangan Menggunakan**  *Sequence Diagram*

*Sequence* diagram digunakan untuk memodelkan jalur kerja, memodelkan aktifitas aktor, bagaimana objek-objek bekerja, aksi-aksi dan pengaruh terhadap objek.

*Sequence* diagram digunakan untuk memodelkan jalur kerja, memodelkan aktifitas aktor, bagaimana objek-objek bekerja, aksi-aksi dan pengaruh terhadap objek.

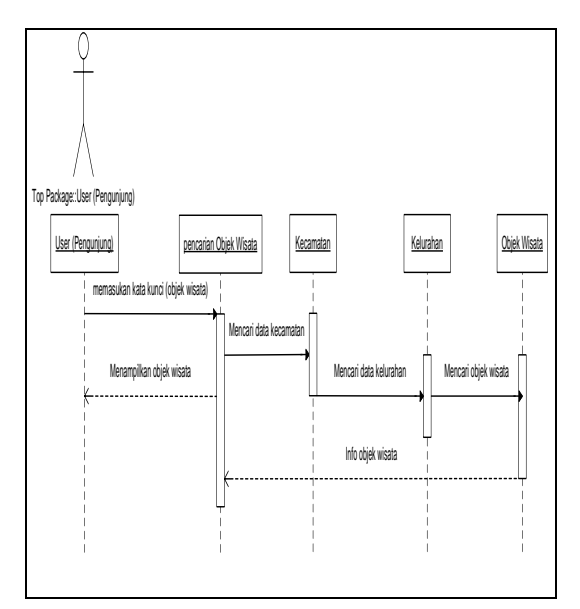

# **Gambar 4** *Sequence Diagram* SIG Mencari Objek Wisata

#### **e. Perancangan Menggunakan** *Class Diagram*

Sistem Informasi Geografis Pemetaan Letak Objek Wisata terdiri dari class class antara lain adalah kelas pengelolah data kecamatan, kelas pengelolah data kerlurahan, kelas pengelolah data objek wisata, kelas pengelolah data berita, kelas pengelolah data komentar dan kelas Pengelolah data pengguna. Semua kelas-kelas tersebut dapat digambarkan melalui class diagram. Pada gambar 5 berikut terlihat gambar class diagram Sistem Informasi Geografis Pemetaan Letak Objek Wisata.

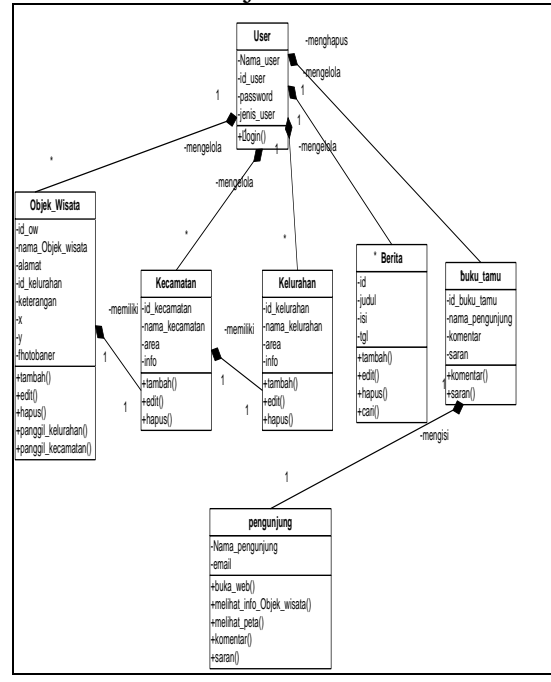

**Gambar 5** *Class Diagram* SIG Objek Wisata

# **3.2 Hasil**

implementasi dari sistem ini menghasilkan keluaran berupa peta lokasi dan informasi sarana dan fasilitas pariwisata di Kota Lubuklinggau, sistem informasi tersebut terdiri dari beberapa *file* pendukung yang berakumulasi dalam sebuah *project* Sistem Informasi Geografis Pemetaan Letak Objek Wisata di Kota Lubuklinggau berbasis web. Menu yang ada pada Sistem Informasi Geografis Pemetaan Letak Objek Wisata di Kota Lubuklinggau berbasis web tersebut yaitu:

1. Halaman Utama.

Merupakan menu utama yang merupakan tampilan utama dari sebuah Sistem Informasi Geografis Pemetaan Letak Objek Wisata. Pada halaman utama ini berisikan informasi berita dan foto pariwisata yang ada pada kota lubuklinggau.

2. Halaman Berita. Menu berita adalah halaman yang berisikan informasi berita yang

berkaitan dengan pariwisata yang ada di Kota Lubuklinggau.

- 3. Halaman Wisata Menu wista adalah halaman yang berisikan informasi letak objek wisata yang ada di Kota Lubukulinggau.
- 4. Halaman Pencarian Objek Wisata Halaman pencarian objek wisata adalah halaman melakukan pencarian letak objek wisata yang ada di Kota Lubuklinggau. Pencarian tersebut berdasarkan data yang telah di-input-kan oleh administrator Sistem Informasi Geografis Pemetaan Letak Objek Wisata di Kota Lubuklinggau berbasis web.
- 5. Halaman Buku Tamu

Halaman buku tamu adalah halaman yang diberikan untuk pengunjung Sistem Informasi Geografis Pemetaan Letak Objek Wisata di Kota Lubuklinggau berbasis web untuk mengisi buku tamu.

6. Halaman Login

Halaman login adalah halaman yang berisikan form login. Pada halaman inilah administrator Sistem Informasi Geografis Pemetaan Letak Objek Wisata di Kota Lubuklinggau berbasis web dapat melakukan login untuk mengelola data.

# **3.3 Pembahasan**

Sistem Informasi geografis Pemetaan Letak Objek Wisata di Kota Lubuklinggau berbasis web bertujuan untuk memberikan informasi objek wisata serta letak keberadaanya sehingga masyarakat luas dapat memperoleh informasi secara cepat, tepat, dan akurat. Pada bagian ini akan menampilkan bentukbentuk tampilan pada Sistem Informasi geografis Pemetaan Letak Objek Wisata, pembahasan mengenai sistem informasi, perancangan sistem yang diperlukan dan petunjuk menjalankan program:

#### **1. Halaman Utama**

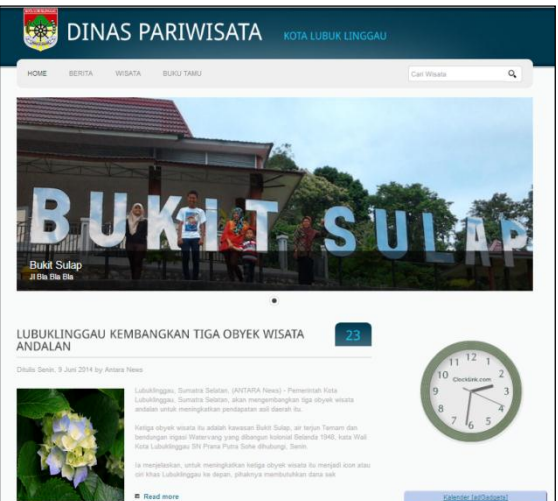

**Gambar 6** Tampilan Halaman Utama SIG Objek Wisata

#### **2. Halaman Berita**

Halaman berita berisikan informasi berita yang berkaitan dengan objek wisata. Berita yang ada adalah hasil penginputan oleh administrator Sistem Informasi geografis Pemetaan Letak Objek Wisata di Kota Lubuklinggau berbasis web**.**

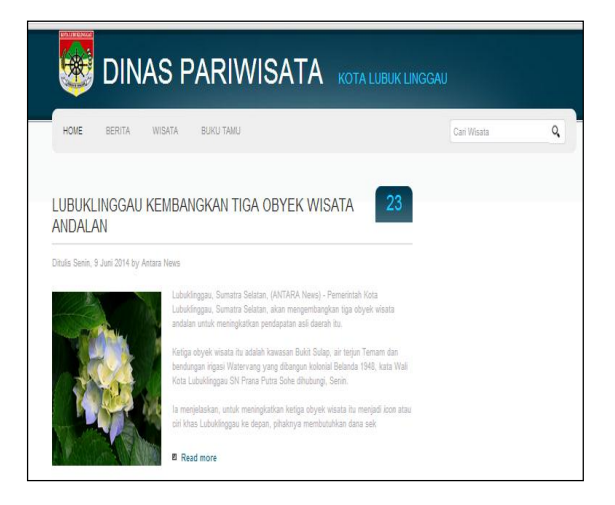

# **Gambar 7** Tampilan Halaman Berita **3. Halaman Wisata**

Halaman wisata berisikan informasi objek wisata. Untuk menampilkan objek wisata yang ada di Kota Lubuklinggau secara detail, silahkan klik detail. Baru kemudian Pemetaan Letak Objek Wisata-objek wisata dapat dilihat.

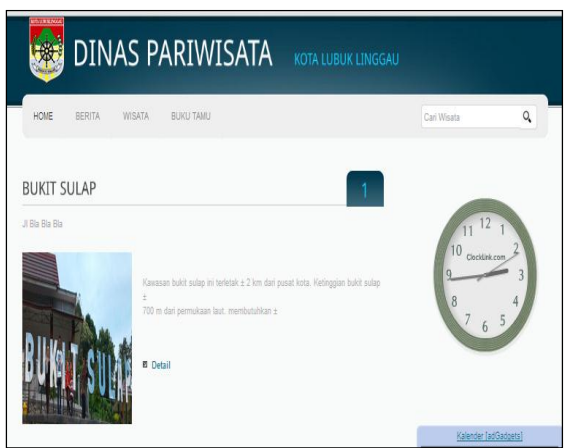

#### **Gambar 8** Tampilan Halaman Objek Wisata

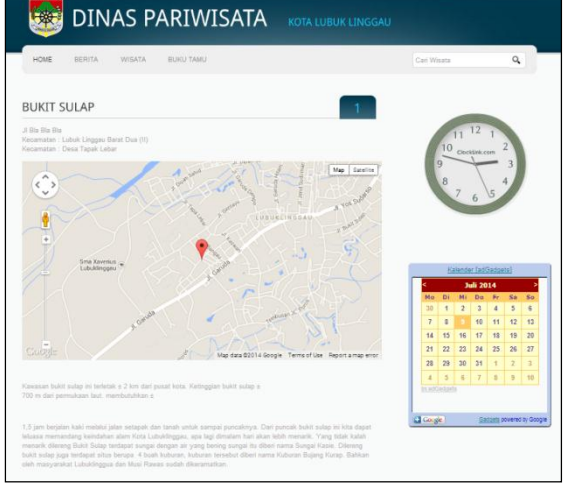

**Gambar 9** Tampilan Halaman Detail Objek Wisata

# **4. Halaman Buku Tamu**

Halaman buku tamu adalah halaman yang berisikan form buku tamu. Halaman buku tamu diperutukkan bagi pengunjung untuk memberikan saran, masukan atau kritik yang berkaitan dengan Sistem Informasi geografis Pemetaan Letak Objek Wisata di Kota Lubuklinggau berbasis web.

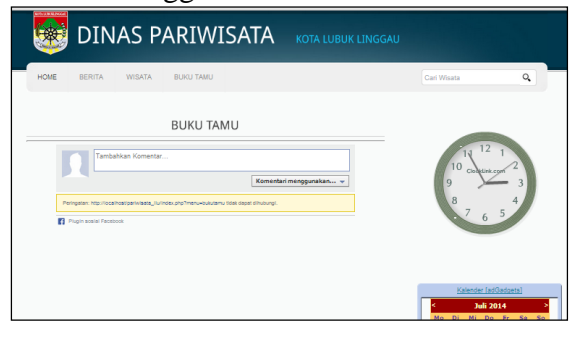

**Gambar 10** Tampilan Halaman Buku Tamu

#### **5. Halaman Login**

Halaman login adalah halaman yang berisikan form login yang dapat di akses pada url http://localhost/pariwisata/admin/.

Halaman login berfungsi sebagai jembatan untuk masuk ke halaman administrator Sistem Informasi geografis Pemetaan Letak Objek Wisata di Kota Lubuklinggau berbasis web.

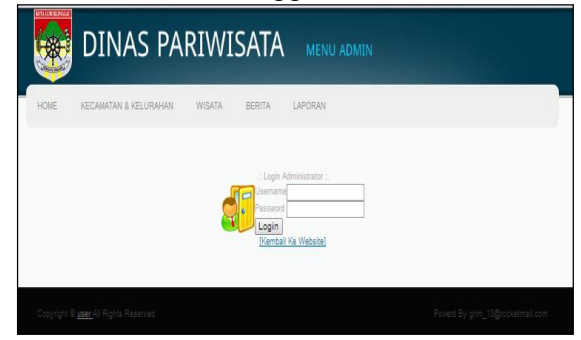

**Gambar 11** Tampilan Login.

#### **6. Halaman Utama Administrator**

Tampilan halaman administrator setelah melakukan login dan dapat melakukan pengolahan data yang terlihat pada gambar 12.

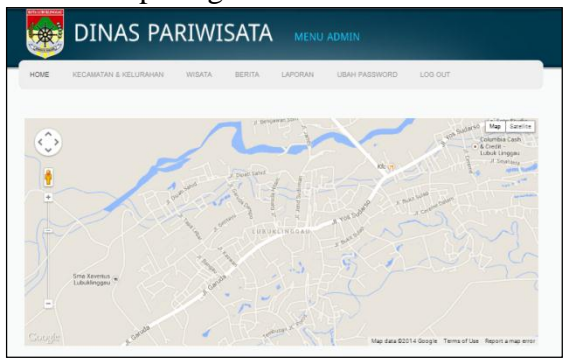

**Gambar 12** Tampilan Utama Administrator.

#### **7. Halaman Pengelolaan Berita**

Pengelolaan data berita adalah halaman yang diakses oleh administrator unutk memasukkan, merubah dan menghapus data berita yang ada pada Sistem Informasi geografis Pemetaan Letak Objek Wisata di Kota Lubuklinggau berbasis web. Untuk melakukan pengelolaan berita administrator mengakses menu berita yang ada pada halaman administrator, maka barulah administrator dapat melakukan pengelolaan data berita.

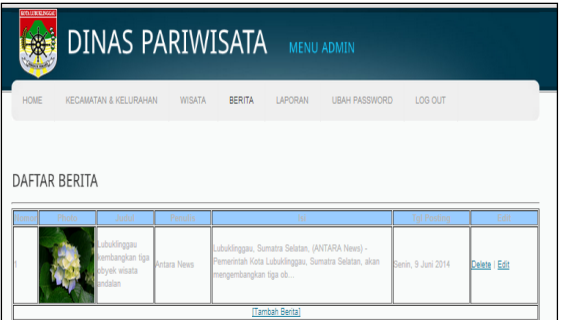

**Gambar 13** Tampilan Halaman Pengelolaan Data Berita.

#### **8. Halaman Input Berita**

Untuk memasukkan data berita maka administrator dapat mengklik link tambah berita yang ada dibawah daftar berita. Sedangkan untuk merubah atau menghapus data berita maka dapat mengklik link yang ada di samping kanan daftar berita.

|             | DINAS PARIWISATA<br>MENU ADMIN                                                       |
|-------------|--------------------------------------------------------------------------------------|
| <b>HOME</b> | KECAMATAN & KELURAHAN<br><b>WISATA</b><br>LAPORAN UBAH PASSWORD<br>BERITA<br>LOG OUT |
|             |                                                                                      |
|             | Tambah Berita                                                                        |
|             |                                                                                      |
| Berita      |                                                                                      |
| Panulis     |                                                                                      |
|             | - Formet<br>- Fort family - Fort size -<br>HDBIUM   E HH   R/m                       |
|             | X 4 出海地 A 14 H H H H H H H K   0 0   ∞ 0 4 ± 1 0 m   B 0 3   A · L ·                 |
|             |                                                                                      |
|             | 日海马七   4   00 00 00 4 A 图   【图 图 2 号                                                 |
|             |                                                                                      |
|             |                                                                                      |
| Isi Berita  |                                                                                      |
|             |                                                                                      |
|             |                                                                                      |
|             |                                                                                      |
|             |                                                                                      |
|             |                                                                                      |
|             | Path:<br>Words: 0                                                                    |

**Gambar 14** Tampilan Halaman Input Berita

# **9. Halaman Pengelolaan Data Kecamatan**

Pengelolaan data kecamatan adalah halaman yang diakses oleh administrator unutk memasukkan, merubah dan menghapus data kecamatan yang ada pada Sistem Informasi geografis Pemetaan Letak Objek Wisata di Kota Lubuklinggau berbasis web. Untuk melakukan pengelolaan kecamatan administrator mengakses menu kecamatan yang ada pada halaman administrator, maka barulah administrator dapat melakukan pengelolaan data kecamatan.

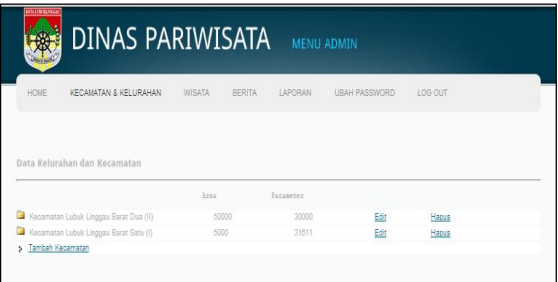

**Gambar 15** Tampilan Menu Pengelolaan Data Kecamatan

#### **10. Halaman Input Kecamatan**

Untuk memasukkan data kecamatan maka administrator dapat mengklik link tambah kecamatan yang ada dibawah daftar kecamatan. Sedangkan untuk merubah atau menghapus data kecamatan maka dapat mengklik link yang ada di samping kanan daftar kecamatan.

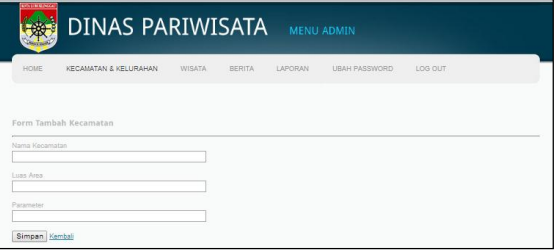

**Gambar 16** Tampilan Halaman Input Kecamatan

#### **11. Halaman Pengelolaan Data Kelurahan**

Pengelolaan data kelurahan adalah halaman yang diakses oleh administrator unutk memasukkan, merubah dan menghapus data kelurahan yang ada pada Sistem Informasi geografis Pemetaan Letak Objek Wisata di Kota Lubuklinggau berbasis web. Untuk melakukan pengelolaan kelurahan administrator mengakses menu kelurahan yang ada pada halaman administrator.

| HOME | KECAMATAN & KELURAHAN                  | WISATA | BERITA | LAPORAN   | UBAH PASSWORD | LOG OUT |  |
|------|----------------------------------------|--------|--------|-----------|---------------|---------|--|
|      |                                        |        |        |           |               |         |  |
|      |                                        |        |        |           |               |         |  |
|      |                                        |        |        |           |               |         |  |
|      |                                        |        |        |           |               |         |  |
|      | Data Kelurahan dan Kecamatan           |        |        |           |               |         |  |
|      |                                        | Area   |        | Parameter |               |         |  |
|      | Kecamatan Lubuk Linggau Barat Dua (II) |        | 50000  | 30000     | Edit          | Hapus   |  |

**Gambar 17** Tampilan Halaman Pengelolaan Data Kelurahan

# **12. Halaman Input Data Kelurahan**

Untuk memasukkan data kelurahan maka administrator dapat mengklik link tambah kelurahan yang ada dibawah daftar kelurahan. Sedangkan untuk merubah atau menghapus data kelurahan maka dapat mengklik link yang ada di samping kanan daftar kelurahan.

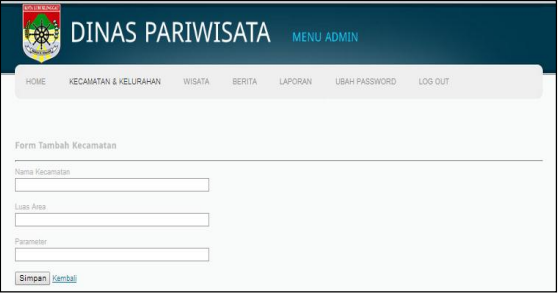

# **Gambar 18** Tampilan Menu Input Data Kelurahan

#### **13. Halaman Pengelolaan Data Objek Wisata.**

Pengelolaan data objek wisata adalah halaman yang diakses oleh administrator untuk memasukkan, merubah dan menghapus data objek wisata yang ada pada Sistem Informasi geografis Pemetaan Letak Objek Wisata di Kota Lubuklinggau berbasis web. Untuk melakukan pengelolaan objek wisata administrator mengakses menu objek wisata yang ada pada halaman administrator.

![](_page_11_Picture_2.jpeg)

**Gambar 19** Tampilan Halaman Pengelolaan Data Objek Wisata

### **14. Halaman Input Data Objek Wisata**

Untuk memasukkan data objek wisata maka administrator dapat mengklik link tambah objek wisata yang ada dibawah daftar objek wisata. Sedangkan untuk merubah atau menghapus data objek wisata maka dapat mengklik link yang ada di samping kanan daftar objek wisata.

![](_page_11_Figure_6.jpeg)

**Gambar 20** Tampilan Halaman Input Data Objek Wisata

#### **15. Halaman Pengelolaan Data Buku Tamu**

Halaman pengelolaan data buku tamu adalah halaman yang berisikan data buku tamu yang diisi oleh pengunjung. Berikut ini adalah tampilan dari halaman buku tamu.

![](_page_11_Picture_185.jpeg)

**Gambar 20** Tampilan Halaman Pengelolaan Lokasi Penduduk

# **16. Halaman Laporan**

Halaman Laporan adalah halaman yang berisikan laporan mengenai objek wisata. Berikut ini adalah tampilan dari halaman laporan.

![](_page_11_Picture_186.jpeg)

#### **Gambar 21** Halaman Menu Laporan

![](_page_11_Picture_187.jpeg)

# **Gambar 22** Tampilan Halaman Laporan Objek Wisata

#### **IV. Kesimpulan**

Berdasarkan pembuatan Sistem Informasi Geografis Pemetaan objek wisata ini dapat ditarik kesimpulan sebagai berikut :

1. Pembuatan Sistem Informasi Geografis Pemetaan objek wisata ini terdiri dari beberapa form Utama,

berita, wisata, rute wisata, buku tamu dan login yang dibuat menggunakan bahasa pemrograman *PHP*, *Mysql* dan *Google MAP API*, dimana SIG dapat memberikan informasi langsung kepada user mengenai lokasi dari sarana pariwisata dan fasilitas pendukung yang ada.

2. Perancangan dan implementasi dari SIG menghasilkan beberapa fungsi yang dapat digunakan oleh user yaitu fungsi untuk mencari lokasi jalan atau suatu tempat, fungsi untuk melihat informasi detail dari hasil pencarian tersebut, fungsi untuk melihat lokasi tempat terdekat dan fungsi untuk melihat informasi detail mengenai sarana pariwisata yang ada di Kota Lubuklinggau.

# **V. DAFTAR PUSTAKA**

- Charter Denny dan Agtrisarti Irma, 2003, "*Desain dan Aplkasi GIS*", Jakarta : PT. Elex Media Komputindo.
- Hanif .A. F, 2007. *Analisis & Perancangan Sistem Informasi*, Yogyakarta: Penerbit Andi Yogyakarta.
- Nuryadin, R, 2005, "*Panduan Menggunakan MapServer"*, Bandung : Penerbit Informatika .
- Peranginangin, Kasiman, 2006. *Aplikasi Web Dengan PHP Dan MySQL*, Yogyakarta : Penerbit Andi.
- Prahasta, Eddy, 2002, "*Konsep-Konsep Dasar : Sistem Informasi Geografis"*, Penerbit Informatika. Bandung
- Prahasta, Eddy, 2004, "*Sistem Informasi Geografis : Membangun Aplikasi Web-based GIS dengan MapServer"*, Bandung : Penerbit Informatika.
- Riyanto, dkk, 2009, " *Pengembangan Aplikasi Sistem Informasi Geogafis : Berbasis Dekstop dan Web".*  Jogyakarta : Penerbit Gava Media.
- Rosa , AS & Shalahuddin ,2013. "*Rekayasa Perangkat Lunak"* . Bandung : Informatika.
- Riyanto, dkk, 2009, " *Pengembangan Aplikasi Sistem Informasi Geogafis : Berbasis Dekstop dan Web",*  Yogyakarta: Gava Media.
- Sirenden, Bernadus H & Dachi, Ester L, "Buat Sendiri Aplikasi Petamu Menggunakan *CodeIgniter dan Google Maps API*". Yogyakarta : Penerbit Andi.
- Sutabri, Tata. 2003. "*Sistem Informasi Manajemen"*. Yogyakarta: Andi **Offset**